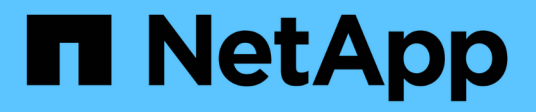

# **CIFS**协议 System Manager Classic

NetApp June 22, 2024

This PDF was generated from https://docs.netapp.com/zh-cn/ontap-system-manager-classic/online-help-96-97/task\_adding\_home\_directory\_paths.html on June 22, 2024. Always check docs.netapp.com for the latest.

# 目录

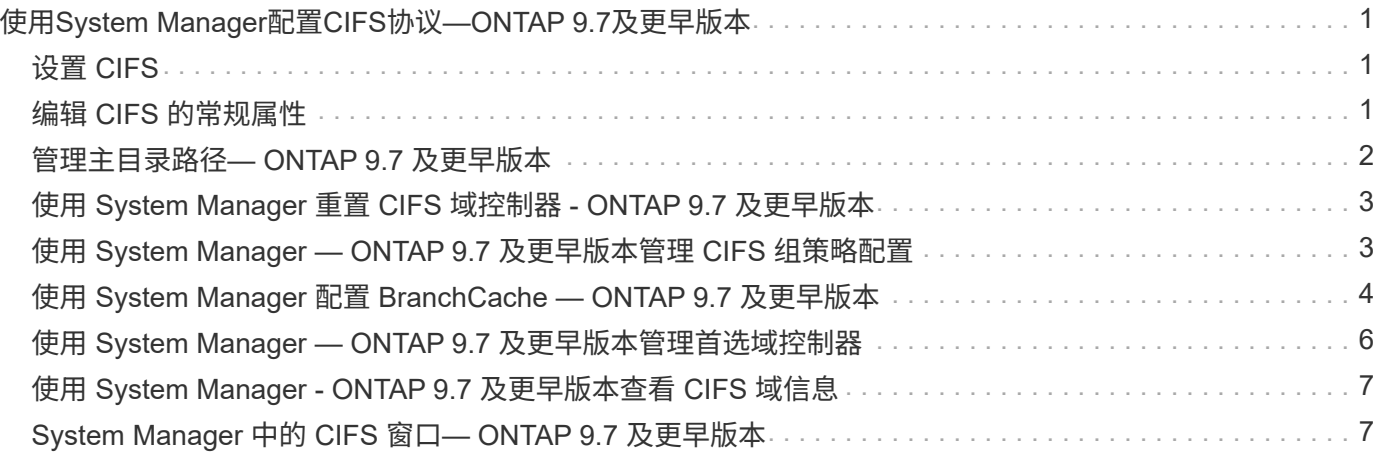

# <span id="page-2-0"></span>使用**System Manager**配置**CIFS**协议**—ONTAP 9.7**及 更早版本

您可以使用 ONTAP System Manager classic (适用于 ONTAP 9.7 及更早版本) 启用和配 置 CIFS 服务器,以允许 CIFS 客户端访问集群上的文件。

# <span id="page-2-1"></span>设置 **CIFS**

您可以使用 System Manager 启用和配置 CIFS 服务器,以允许 CIFS 客户端访问集群上的文件。

开始之前

- 存储系统上必须安装 CIFS 许可证。
- 在 Active Directory 域中配置 CIFS 时,必须满足以下要求:
	- 必须正确启用和配置 DNS 。
	- 存储系统必须能够使用完全限定域名( FQDN )与域控制器进行通信。
	- 集群与域控制器之间的时差(时钟偏差)不得超过五分钟。
- 如果 CIFS 是在 Storage Virtual Machine ( SVM )上配置的唯一协议,则必须满足以下要求:
	- 根卷的安全模式必须为 NTFS 。

默认情况下, System Manager 会将安全模式设置为 UNIX 。

◦ 超级用户访问必须设置为 Any 对于CIFS协议。

### 步骤

- 1. 单击 \* 存储 \* > \* SVMs \* 。
- 2. 选择 SVM, 然后单击 \* SVM 设置 \*。
- 3. 在 \* 配置 \* 选项卡中, 单击 \* 设置 \* 。
- 4. 在 \* CIFS 服务器设置 \* 对话框的 \* 常规 \* 选项卡中,指定 NetBIOS 名称和 Active Directory 域详细信息。
- 5. 单击 \* 选项 \* 选项卡, 然后执行以下操作:
	- 在 SMB 设置区域中,根据需要选中或清除 SMB 签名复选框和 SMB 加密复选框。
	- 指定默认 UNIX 用户。
	- 在 WINS 服务器区域中,添加所需的 IP 地址。
- 6. 单击 \* 设置 \* 。

# <span id="page-2-2"></span>编辑 **CIFS** 的常规属性

您可以使用 System Manager 修改 CIFS 的常规属性,例如默认 UNIX 用户和默认 Windows 用户。您还可以为 CIFS 服务器启用或禁用 SMB 签名。

- 1. 单击 \* 存储 \* > \* SVMs \* 。
- 2. 选择 SVM, 然后单击 \* SVM 设置 \*。
- 3. 在 \* 配置 \* 选项卡中, 单击 \* 选项 \* 。
- 4. 在 \* CIFS 选项 \* 对话框中,根据需要修改以下 CIFS 服务器属性:
	- UNIX 用户
	- Windows 用户
	- IP 地址
	- 启用或禁用 SMB 签名

启用 SMB 签名可防止数据受到损坏。但是,尽管网络流量保持不变,但客户端和服务器上的 CPU 使用 率可能会增加,从而导致性能下降。您可以在任何不需要防止重放攻击的 Windows 客户端上禁用 SMB 签名。

有关在 Windows 客户端上禁用 SMB 签名的信息,请参见 Microsoft Windows 文档。

◦ 启用或禁用 SMB 3.0 加密

您应启用 SMB 多通道以在 SMB 3.0 会话和传输连接之间建立多个通道。

- 5. 单击 \* 保存 \* 或 \* 保存并关闭 \* 。
	- 相关信息 \*

[创建](https://docs.netapp.com/zh-cn/ontap-system-manager-classic/online-help-96-97/task_creating_cifs_share.html) [CIFS](https://docs.netapp.com/zh-cn/ontap-system-manager-classic/online-help-96-97/task_creating_cifs_share.html) [共享](https://docs.netapp.com/zh-cn/ontap-system-manager-classic/online-help-96-97/task_creating_cifs_share.html)

[CIFS](#page-8-1)[窗口](#page-8-1)

[编辑卷属性](https://docs.netapp.com/zh-cn/ontap-system-manager-classic/online-help-96-97/task_editing_volume_properties.html)

[修改导出策略规则](https://docs.netapp.com/zh-cn/ontap-system-manager-classic/online-help-96-97/task_modifying_export_policy_rules.html)

["SMB/CIFS](https://docs.netapp.com/us-en/ontap/smb-admin/index.html) [管理](https://docs.netapp.com/us-en/ontap/smb-admin/index.html)["](https://docs.netapp.com/us-en/ontap/smb-admin/index.html)

### <span id="page-3-0"></span>管理主目录路径**— ONTAP 9.7** 及更早版本

您可以使用 ONTAP System Manager classic (适用于 ONTAP 9.7 及更早版本)指定一个 或多个路径,存储系统可使用这些路径来解析用户的 CIFS 主目录位置。

#### 步骤

- 1. 单击 \* 存储 \* > \* SVMs \* 。
- 2. 选择 SVM, 然后单击 \* SVM 设置 \*。
- 3. 在 \* 配置 \* 选项卡的 \* 主目录 \* 区域中,单击 \* 管理 \* 。
- 4. 在 \* 管理主目录 \* 对话框中,指定存储系统用来搜索用户 CIFS 主目录的路径。

5. 单击 \* 添加 \*, 然后单击 \* 保存并关闭 \*。

### 删除主目录路径

如果您不希望存储系统使用主目录路径来解析用户的 CIFS 主目录位置,则可以使用 System Manager 删除此路 径。

#### 步骤

- 1. 单击 \* 存储 \* > \* SVMs \* 。
- 2. 选择 SVM, 然后单击 \* SVM 设置 \*。
- 3. 在 \* 配置 \* 选项卡的 \* 主目录 \* 区域中, 单击 \* 管理 \* 。
- 4. 在 \* 管理主目录 \* 对话框中,选择要删除的主目录路径,然后单击 \* 删除 \* 。
- 5. 单击 \* 保存并关闭 \* 。
	- 相关信息 \*

# <span id="page-4-0"></span>使用 **System Manager** 重置 **CIFS** 域控制器 **- ONTAP 9.7** 及更早 版本

您可以使用 ONTAP System Manager classic (适用于 ONTAP 9.7 及更早版本) 重置与指 定域的域控制器的 CIFS 连接。无法重置域控制器信息可能会导致发生原因 A 连接失败。

关于此任务

在从首选域控制器列表中添加或删除某个域后,您必须更新存储系统的可用域控制器的发现信息。您可以通过命 令行界面( CLI )在 ONTAP 中更新存储系统的可用域控制器发现信息。

#### 步骤

- 1. 单击 \* 存储 \* > \* SVMs \* 。
- 2. 选择 SVM, 然后单击 \* SVM 设置 \*。
- 3. 在 \* 域 \* 选项卡中, 单击 \* 重置 \* 。

◦ 相关信息 \*

#### [CIFS](#page-8-1)[窗口](#page-8-1)

## <span id="page-4-1"></span>使用 **System Manager — ONTAP 9.7** 及更早版本管理 **CIFS** 组 策略配置

您可以使用 ONTAP System Manager 经典版(在 ONTAP 9.7 及更早版本中提供)中的 CIFS 窗口更新和管理组策略。

更新 **CIFS** 组策略配置

通过命令行界面( CLI )更改策略配置后, 您必须更新组策略。

#### 步骤

1. 单击 \* 存储 \* > \* SVMs \* 。

2. 选择 SVM, 然后单击 \* SVM 设置 \*。

3. 单击 \* 域 \* 选项卡。

4. 在 \* 组策略 \* 区域中, 选择要更新的组策略配置, 然后单击 \* 更新 \* 。

### 启用或禁用 **CIFS** 组策略配置

您可以在 System Manager 的 CIFS 窗口中启用或禁用 CIFS 组策略配置。

#### 步骤

- 1. 单击 \* 存储 \* > \* SVMs \* 。
- 2. 选择 SVM, 然后单击 \* SVM 设置 \*。
- 3. 单击 \* 域 \* 选项卡。

4. 在 \* 组策略 \* 区域中,选择要启用或禁用的组策略配置,然后根据需要单击 \* 启用 \* 或 \* 禁用 \* 。

### 重新加载 **CIFS** 组策略

如果 CIFS 组策略的状态发生更改,则必须重新加载该策略。您可以使用 System Manager 中的 CIFS 窗口重新 加载组策略。

#### 步骤

- 1. 单击 \* 存储 \* > \* SVMs \* 。
- 2. 选择 SVM, 然后单击 \* SVM 设置 \*。
- 3. 单击 \* 域 \* 选项卡。
- 4. 在 \* 组策略 \* 区域中,选择要重新加载的组策略配置,然后单击 \* 重新加载 \* 。

## <span id="page-5-0"></span>使用 **System Manager** 配置 **BranchCache — ONTAP 9.7** 及更 早版本

您可以使用 ONTAP System Manager classic (在 ONTAP 9.7 及更早版本中提供) 在启用 了 CIFS 的 Storage Virtual Machine ( SVM ) 上配置 BranchCache, 以便在发出请求的 客户端本地计算机上缓存内容。

开始之前

- CIFS 必须获得许可,并且必须配置 CIFS 服务器。
- 对于 BranchCache 版本 1 , 必须启用 SMB 2.1 或更高版本。
- •对于 BranchCache 版本 2 , 必须启用 SMB 3.0 , 并且远程 Windows 客户端必须支持 BranchCache 2 。

关于此任务

- 您可以在 SVM 上配置 BranchCache 。
- 如果要为 CIFS 服务器上所有 SMB 共享中的所有内容提供缓存服务,则可以创建纯共享 BranchCache 配 置。
- 如果要为 CIFS 服务器上选定 SMB 共享中的内容提供缓存服务,则可以创建每个共享 BranchCache 配置。

步骤

- 1. 单击 \* 存储 \* > \* SVMs \* 。
- 2. 选择 SVM, 然后单击 \* SVM 设置 \*。
- 3. 在 \* BranchCache\* 选项卡中,单击 \* 设置 \* 。
- 4. 在 \* BranchCache 设置 \* 对话框中, 输入以下信息:
	- a. 指定哈希存储的路径。

路径可以是要存储哈希数据的现有目录。目标路径必须可读写。不允许使用只读路径,例如 Snapshot 目录。

b. 指定哈希数据存储的最大大小(以 KB , MB , GB , TB 或 PB 为单位)。

如果哈希数据超过此值,则会删除较旧的哈希,以便为较新的哈希提供空间。哈希存储的默认大小为 1 GB 。

c. 指定 BranchCache 配置的运行模式。

默认操作模式设置为所有共享。

d. 指定服务器密钥以防止客户端模拟 BranchCache 服务器。

您可以将服务器密钥设置为特定值,以便在多个服务器为相同文件提供 BranchCache 数据时,客户端可 以使用使用使用同一服务器密钥的任何服务器的哈希。如果服务器密钥包含任何空格,则必须将服务器 密钥用引号引起来。

e. 选择所需的 BranchCache 版本。

默认情况下,系统会选择客户端支持的所有版本。

5. 单击 \* 设置 \* 。

### 修改 **BranchCache** 设置

您可以使用 System Manager 中的 CIFS 窗口修改为启用了 CIFS 的 Storage Virtual Machine ( SVM )配置的 BranchCache 设置。您可以更改哈希存储路径,哈希存储大小,操作模式以及支持的 BranchCache 版本。

步骤

- 1. 单击 \* 存储 \* > \* SVMs \* 。
- 2. 选择 SVM, 然后单击 \* SVM 设置 \*。
- 3. 在 \* BranchCache\* 选项卡中, 单击 \* 编辑 \* 。
- 4. 在 \* 修改 BranchCache 设置 \* 对话框中,修改所需信息:
	- 哈希存储路径

如果修改哈希存储路径,则可以选择保留上一个哈希存储中缓存的哈希数据。

- 哈希存储大小
- 操作模式

◦ BranchCache 版本

5. 单击 \* 修改 \* 。

### 删除 **BranchCache** 配置

如果您不再希望在为 BranchCache 配置的 Storage Virtual Machine ( SVM )上提供缓存服务,则可以使用 System Manager 删除 BranchCache 配置。

步骤

- 1. 单击 \* 存储 \* > \* SVMs \* 。
- 2. 选择 SVM, 然后单击 \* SVM 设置 \*。
- 3. 在 \* BranchCache\* 选项卡中, 单击 \* 删除 \* 。
- 4. 选中确认复选框,然后单击 \* 删除 \* 。

您还可以从哈希存储中删除现有哈希。

# <span id="page-7-0"></span>使用 **System Manager — ONTAP 9.7** 及更早版本管理首选域控 制器

您可以使用ONTAP System Manager classic (适用于ONTAP 9.7及更早版本)管理首选域控 制器。

### 添加首选域控制器

System Manager 会通过 DNS 自动发现域控制器。或者,您也可以将一个或多个域控制器添加到特定域的首选 域控制器列表中。

#### 步骤

- 1. 单击 \* 存储 \* > \* SVMs \* 。
- 2. 选择 SVM, 然后单击 \* SVM 设置 \*。
- 3. 在 \* 域 \* 选项卡中,单击 \* 首选域控制器 \* 区域中的 \* 添加 \* 。
- 4. 输入要添加的域控制器的完全限定域名 ( FQDN ) 和 IP 地址。

您可以通过输入域控制器的 IP 地址并以逗号分隔来添加多个域控制器。

- 5. 单击 \* 保存 \* 。
- 6. 验证添加的域控制器是否显示在首选域控制器列表中。

编辑首选域控制器

您可以使用 System Manager 修改为特定域配置的首选域控制器的 IP 地址。

#### 步骤

1. 单击 \* 存储 \* > \* SVMs \* 。

- 2. 选择 SVM, 然后单击 \* SVM 设置 \* 。
- 3. 在 \* 域 \* 选项卡的 \* 首选域控制器 \* 区域中,双击要编辑的域控制器。
- 4. 修改域控制器的 IP 地址, 然后单击 \* 保存 \* 。

#### 删除首选域控制器

您可以使用 System Manager 删除与 Storage Virtual Machine (SVM) 计算机帐户关联的首选域控制器。如果 您不再需要使用特定域控制器,则可以执行此操作。

步骤

- 1. 单击 \* 存储 \* > \* SVMs \* 。
- 2. 选择 SVM, 然后单击 \* SVM 设置 \*。
- 3. 在 \* 域 \* 选项卡中,从 \* 首选域控制器 \* 区域中选择要删除的域,然后单击 \* 删除 \* 。
- 4. 选中确认复选框, 然后单击 \* 删除 \* 。

## <span id="page-8-0"></span>使用 **System Manager - ONTAP 9.7** 及更早版本查看 **CIFS** 域信 息

您可以使用 ONTAP System Manager classic (在 ONTAP 9.7 及更早版本中提供) 查看有 关连接到存储系统的域控制器和服务器的信息。

步骤

- 1. 单击 \* 存储 \* > \* SVMs \* 。
- 2. 选择 SVM, 然后单击 \* SVM 设置 \*。
- 3. 单击 \* 域 \* 选项卡。
- 4. 查看有关已连接的域控制器和服务器的信息。

# <span id="page-8-1"></span>**System Manager** 中的 **CIFS** 窗口**— ONTAP 9.7** 及更早版本

您可以使用ONTAP 系统管理器中的CIFS窗口(在ONTAP 9.7及更早版本中提供)来配 置CIFS服务器、管理域控制器、管理符号UNIX映射以及配置BranchCache。

配置选项卡

通过配置选项卡,您可以创建和管理 CIFS 服务器。

• \* 服务器 \*

指定 CIFS 服务器的状态,服务器名称,身份验证模式, Active Directory 域的名称以及 SMB 多通道的状 态。

• \* 主目录 \*

指定主目录路径以及用于确定 PC 用户名如何映射到主目录条目的模式。

• \* 命令按钮 \*

```
◦ 设置
```
打开 CIFS 设置向导,在此可以在 Storage Virtual Machine ( SVM )上设置 CIFS 。

◦ 选项

显示 CIFS 选项对话框,在此可以启用或禁用 SMB 3.0 签名,启用或禁用 SMB 3.0 加密以及添加 Windows Internet Name Service (WINS) 服务器。

SMB 签名可防止 CIFS 服务器和客户端之间的网络流量受到影响。

◦ 删除

用于删除 CIFS 服务器。

◦ 刷新

更新窗口中的信息。

域选项卡

通过域选项卡,您可以查看和重置 CIFS 域控制器,以及添加或删除首选域控制器。您也可以使用此选项卡管理 CIFS 组策略配置。

• \* 服务器 \*

显示有关在启用了 CIFS 的 SVM 上发现的身份验证服务器和首选域控制器的信息。

您还可以重置有关已发现服务器的信息,添加首选域控制器,删除域控制器或刷新域控制器列表。

• \* 组策略 \*

用于查看,启用或禁用 CIFS 服务器上的组策略配置。如果组策略的状态发生更改,您也可以重新加载组策 略。

符号链接选项卡

通过符号链接选项卡,您可以管理 CIFS 用户的 UNIX 符号链接映射。

• \* 路径映射 \*

显示 CIFS 的符号链接映射列表。

• \* 命令按钮 \*

◦ 创建

打开创建新符号链接路径映射对话框,在此可以创建 UNIX 符号链接映射。

◦ 编辑

打开编辑符号链接路径映射对话框,在此可以修改 CIFS 共享和路径。

◦ 删除

用于删除符号链接映射。

◦ 刷新

更新窗口中的信息。

### **BranchCache** 选项卡

BranchCache 选项卡可用于在启用了 CIFS 的 SVM 上设置和管理 BranchCache 设置。

您可以查看 BranchCache 服务的状态,哈希存储的路径,哈希存储的大小以及 BranchCache 的运行模式,服 务器密钥和版本。

- \* 命令按钮 \*
	- 设置

打开 BranchCache 设置对话框, 在此可以为 CIFS 服务器配置 BranchCache 。

◦ 编辑

打开修改 BranchCache 设置对话框,在此可以修改 BranchCache 配置的属性。

◦ 删除

用于删除 BranchCache 配置。

◦ 刷新

更新窗口中的信息。

• 相关信息 \*

[正在设置](https://docs.netapp.com/zh-cn/ontap-system-manager-classic/online-help-96-97/task_setting_up_cifs.html)[CIFS](https://docs.netapp.com/zh-cn/ontap-system-manager-classic/online-help-96-97/task_setting_up_cifs.html)

[编辑](https://docs.netapp.com/zh-cn/ontap-system-manager-classic/online-help-96-97/task_editing_cifs_general_properties.html) [CIFS](https://docs.netapp.com/zh-cn/ontap-system-manager-classic/online-help-96-97/task_editing_cifs_general_properties.html) [的常规属性](https://docs.netapp.com/zh-cn/ontap-system-manager-classic/online-help-96-97/task_editing_cifs_general_properties.html)

[正在添加主目录路径](#page-3-0)

[正在删除主目录路径](https://docs.netapp.com/zh-cn/ontap-system-manager-classic/online-help-96-97/task_deleting_home_directory_paths.html)

[重置](#page-4-0) [CIFS](#page-4-0) [域控制器](#page-4-0)

#### 版权信息

版权所有 © 2024 NetApp, Inc.。保留所有权利。中国印刷。未经版权所有者事先书面许可,本文档中受版权保 护的任何部分不得以任何形式或通过任何手段(图片、电子或机械方式,包括影印、录音、录像或存储在电子检 索系统中)进行复制。

从受版权保护的 NetApp 资料派生的软件受以下许可和免责声明的约束:

本软件由 NetApp 按"原样"提供,不含任何明示或暗示担保,包括但不限于适销性以及针对特定用途的适用性的 隐含担保,特此声明不承担任何责任。在任何情况下,对于因使用本软件而以任何方式造成的任何直接性、间接 性、偶然性、特殊性、惩罚性或后果性损失(包括但不限于购买替代商品或服务;使用、数据或利润方面的损失 ;或者业务中断),无论原因如何以及基于何种责任理论,无论出于合同、严格责任或侵权行为(包括疏忽或其 他行为),NetApp 均不承担责任,即使已被告知存在上述损失的可能性。

NetApp 保留在不另行通知的情况下随时对本文档所述的任何产品进行更改的权利。除非 NetApp 以书面形式明 确同意,否则 NetApp 不承担因使用本文档所述产品而产生的任何责任或义务。使用或购买本产品不表示获得 NetApp 的任何专利权、商标权或任何其他知识产权许可。

本手册中描述的产品可能受一项或多项美国专利、外国专利或正在申请的专利的保护。

有限权利说明:政府使用、复制或公开本文档受 DFARS 252.227-7013(2014 年 2 月)和 FAR 52.227-19 (2007 年 12 月)中"技术数据权利 — 非商用"条款第 (b)(3) 条规定的限制条件的约束。

本文档中所含数据与商业产品和/或商业服务(定义见 FAR 2.101)相关,属于 NetApp, Inc. 的专有信息。根据 本协议提供的所有 NetApp 技术数据和计算机软件具有商业性质,并完全由私人出资开发。 美国政府对这些数 据的使用权具有非排他性、全球性、受限且不可撤销的许可,该许可既不可转让,也不可再许可,但仅限在与交 付数据所依据的美国政府合同有关且受合同支持的情况下使用。除本文档规定的情形外,未经 NetApp, Inc. 事先 书面批准,不得使用、披露、复制、修改、操作或显示这些数据。美国政府对国防部的授权仅限于 DFARS 的第 252.227-7015(b)(2014 年 2 月)条款中明确的权利。

商标信息

NetApp、NetApp 标识和 <http://www.netapp.com/TM> 上所列的商标是 NetApp, Inc. 的商标。其他公司和产品名 称可能是其各自所有者的商标。